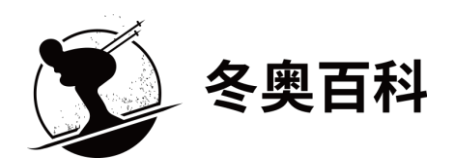

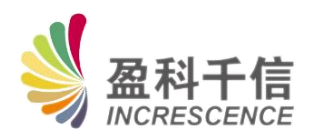

# 冬奥百科平台使用指南

北京盈科千信科技有限公司

2021 年 09 月

# 一、访问平台首页

在浏览器其中键入 http://woe.newacademic.net/, 即可访问平台首页。界面 内容如下:

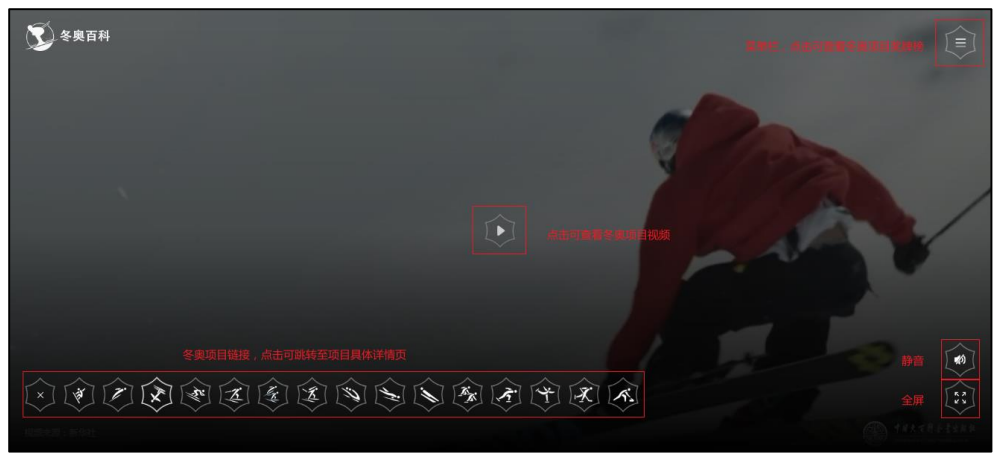

#### 跳转至各冬奥项目

首页中,用户可点击左下角相应的项目图标,点击右上角的项目文字,即可 查看对应的冬奥项目展示页界面。(这里以点击单板滑雪图标为例,界面跳转至 单板滑雪界面。

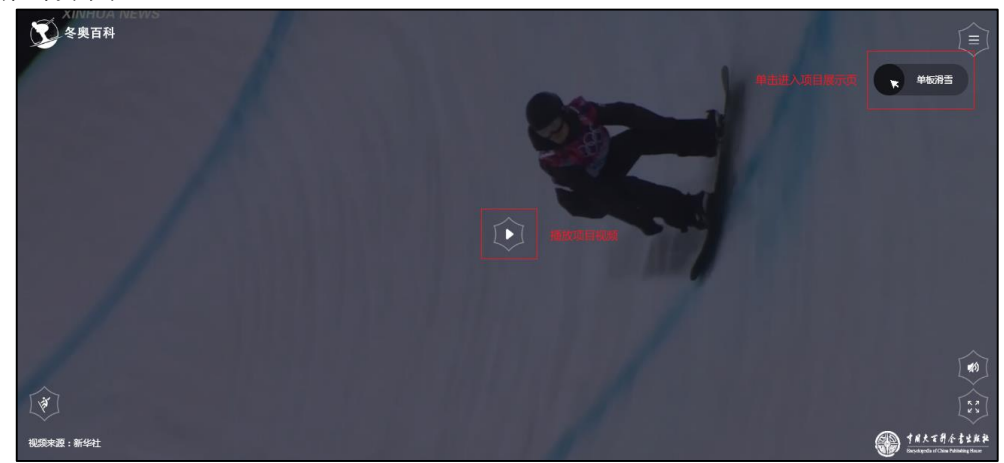

#### 播放冬奥项目视频

点击首页屏幕中部区域的播放按钮即可观看冬奥项目视频。下图为播放页面。

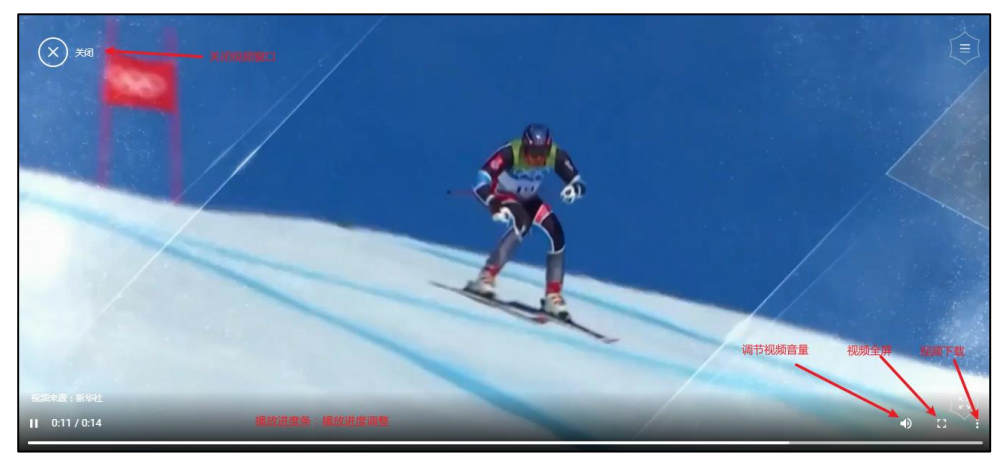

## 查看冬奥项目奖牌榜

在首页,通过点击右上角的菜单按钮,选择"奖牌榜",点击对应的冬奥项 目,即可获取到该项目的奖牌数据。

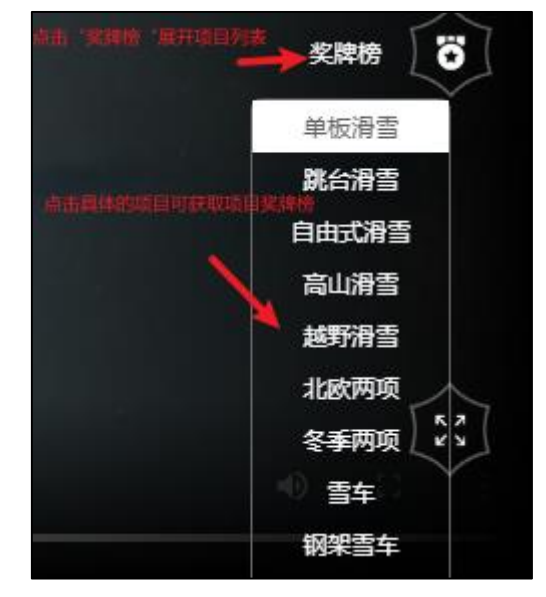

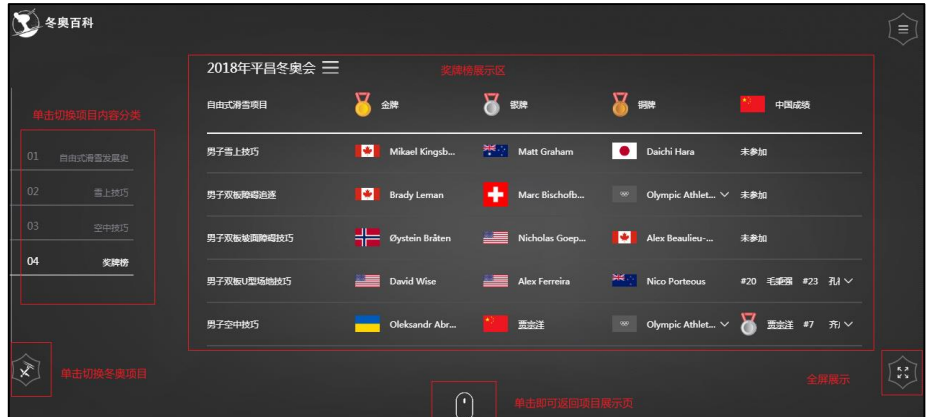

# 二、冬奥项目展示页(以自由式滑雪为例)

在首页,通过单击左下角区域的具体项目,在弹出的界面中单击界面右上角 的项目文字,即可跳转至对应的项目展示页界面,这里以"自由滑雪"项目为例, 在此界面,鼠标下滑可查看该项目的详情页,本展示页其他具体的界面元素及功 能如图。

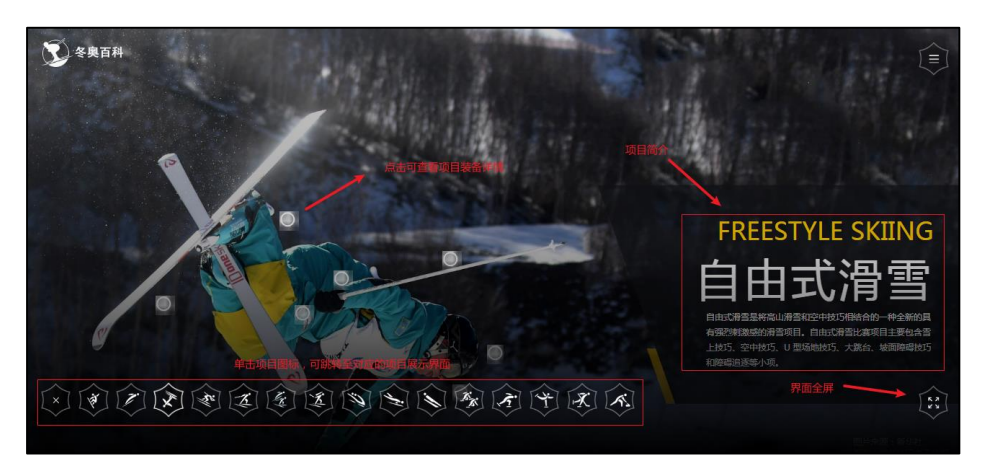

#### 获取装备详情

在项目展示页,单击人物装备附近的"白点",可获取对应的项目装备的详 情,如图(以滑雪靴为例)。

在此界面,可获取到装备的具体的阐述。

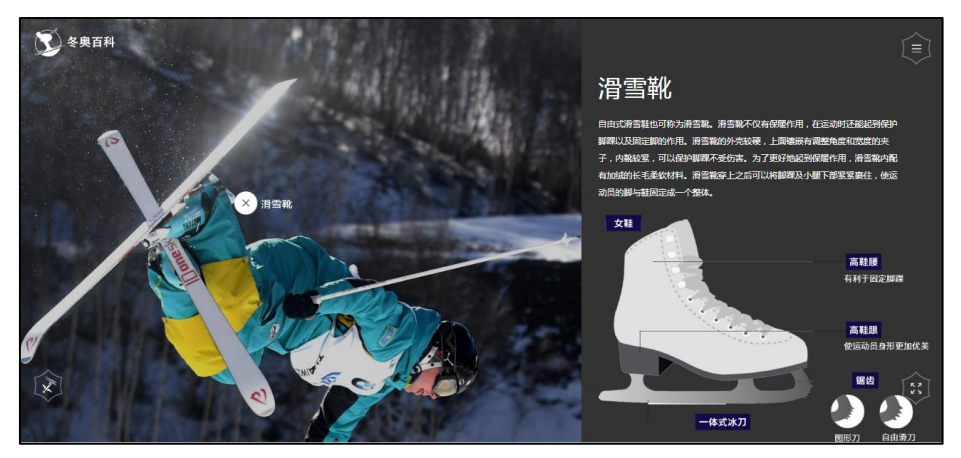

# 三、冬奥项目详情页(以自由式滑雪为例)

在冬奥项目展示页,通过鼠标中键滑动可跳转至具体的冬奥项目的详情页。 在项目详情页集中展示冬奥项目的具体内容,单击页面左侧的项目内容分类标题, 快速查看对应的项目分类内容。一般包括了发展史与简介、场地的介绍、项目技 巧动作、规则介绍、奖牌榜等。这里以自由式滑雪的详情页为例,具体的详情页 元素内容如图。

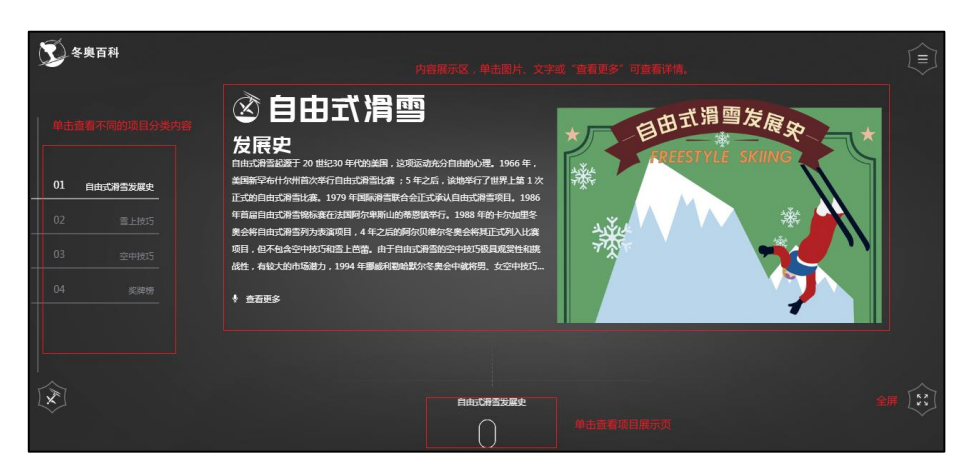

## 项目内容的分类查看

在冬奥项目详情页,通过单击左侧的项目内容分类标题,可在不同类型的项 目内容间切换。如图(切换后的界面元素阐述)。

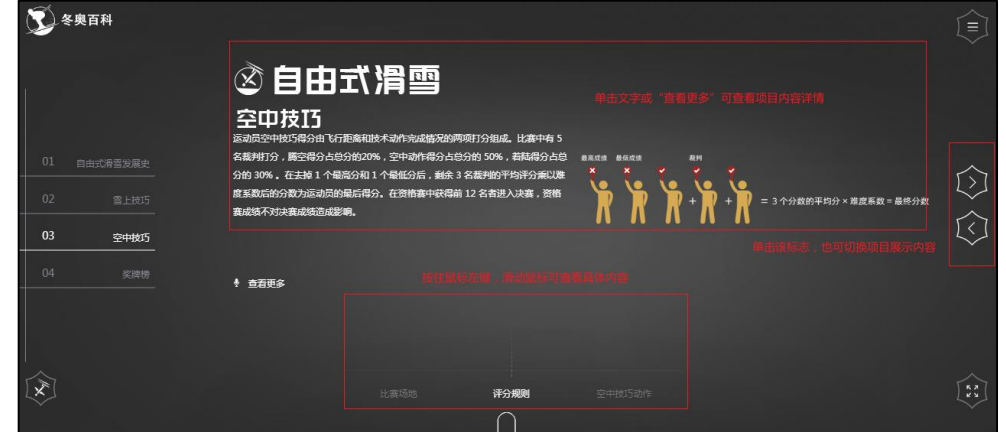

#### 奖牌榜

在冬奥项目详情页,通过单击左侧的项目内容分类标题"奖牌榜",即可查 看该项目的奖牌榜,这里以自由式滑雪的奖牌榜为例进行展示。

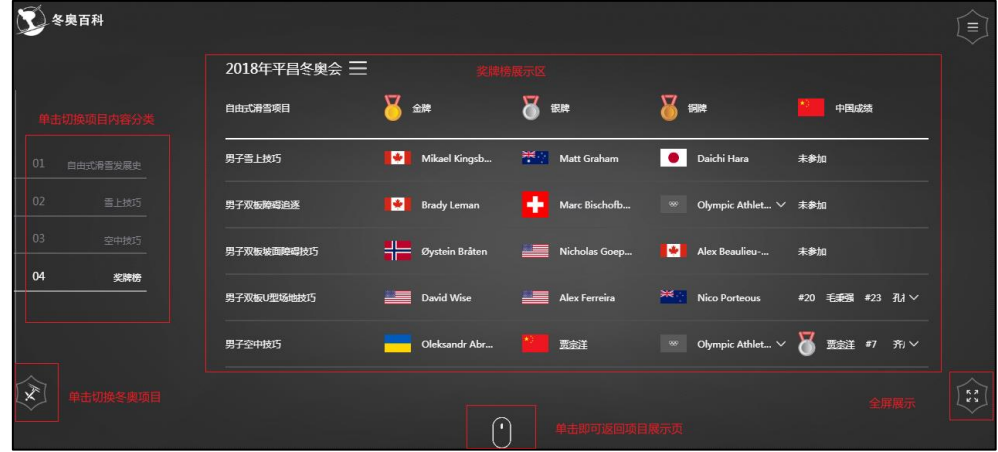

## 项目内容的分类详情查看

通过单击项目详情界面内容(文字、图片)区域,即可跳转至该项目分类内 容的详情,以下以自由式滑雪的雪上技巧为例:

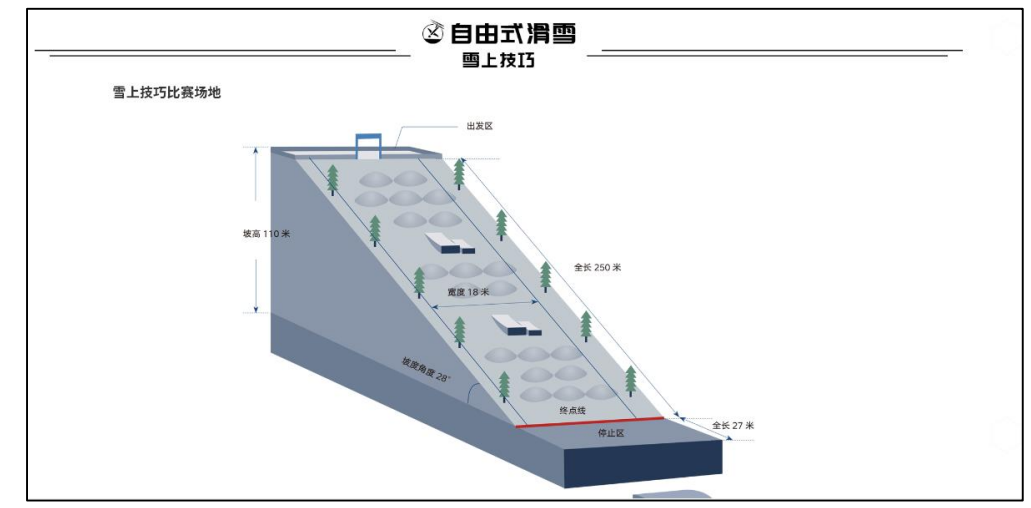